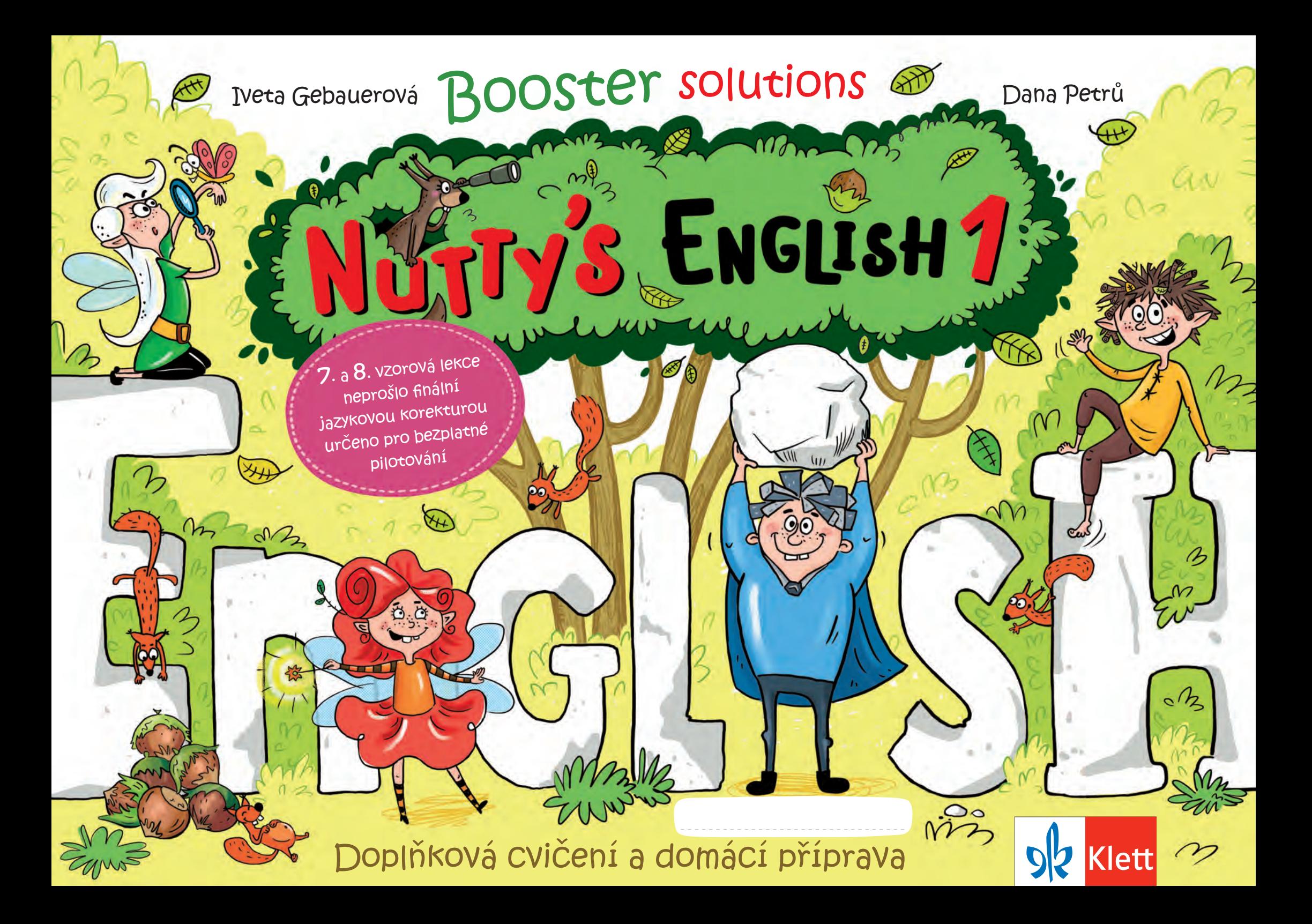

## Co je Booster?

Booster je doplňkový komponent s dalšími zábavnými aktivitami, procvičujícími látku jednotlivých hodin. Ke každé hodině (A, B, C, D) jsou k dispozici dvě cvičení, která svým označením korespondují s Activity Book. Tedy pokud jste probrali např. v hodině lekci 7B, najdete v Boosteru 7B dvě cvičení k dalšímu procvičení látky této lekce.

## Jak pracovat s Boosterem?

Žáci by Booster měli nosit domů (na rozdíl od Activity Book, jehož listy si zakládají do Portfolia ve škole) a pracovat s ním při domácí přípravě. Cvičení je možné využít:

Booster

- k zadávání domácích úkolů,
- pro aktivní žáky, kteří ocení materiály navíc,
- naopak pro slabší žáky, kteří potřebují danou látku více trénovat.

**Zejména při dotaci AJ 1h/týden je dobré, aby se žáci doma k látce vrátili a probíraná slovíčka si osvěžili. Usnadní to práci v další hodině. K tomuto účelu můžete využít Booster a případně také interaktivní verzi celé sady. Cvičení v Boosteru jsou krátká a zábavná, žáky motivují a s poslechem nahrávky se tak snadno obklopí angličtinou i mimo samotnou výuku. Nejedná se tedy jen o vyplňování cvičení, ale HLAVNĚ O POSLECH ANGLIČTINY.**

**Nahrávky jsou nedílnou součástí každého cvičení Boosteru.** Je bezpodmínečné, aby žáci při vypracování cvičení danou nahrávku (opakovaně) slyšeli. Instrukce jsou co nejjednodušší a žáci by na ně měli být zvyklí od vyučujícího (při používání Classroom language). Cvičení často opakují i písničku či říkanku probírané lekce, která nejen osvěží slovíčka, ale žáky především motivuje.

S pochopením cvičení může zpočátku vyučující nebo rodič pomoci, ale po několika hodinách by už měli být žáci schopni s Boosterem pracovat s drobnou pomocí či zcela samostatně.

## Jak přehrát nahrávky z Boosteru?

- pomocí QR kódu z příslušné strany (prostřednictvím funkce skener v mobilním telefonu sejmete QR kód a spustíte nahrávku; je potřeba připojení k internetu)
- stáhnout nahrávky na webových stránkách Klett nakladatelství/Nutty's English a pak opakovaně spouštět i bez internetového připojení
- z interaktivní verze na portálu izzi (tam jsou i kompletní interaktivní verze cvičení z Boosteru)

**Výsledky a přepisy nahrávek cvičení z Boosteru jsou k dispozici ke stažení zdarma na webových stránkách Klett nakladatelství. Najdete je u sady Nutty's English v oddílu Metodické materiály.**

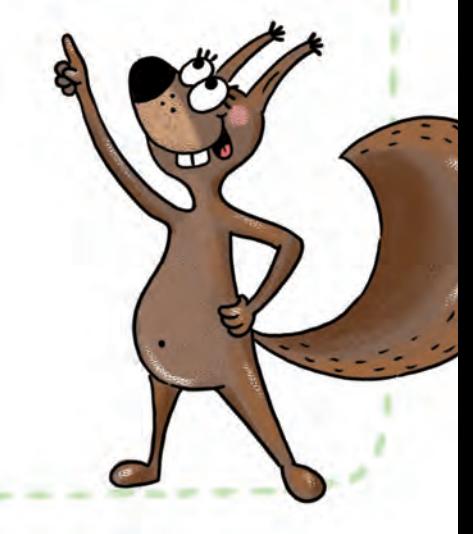

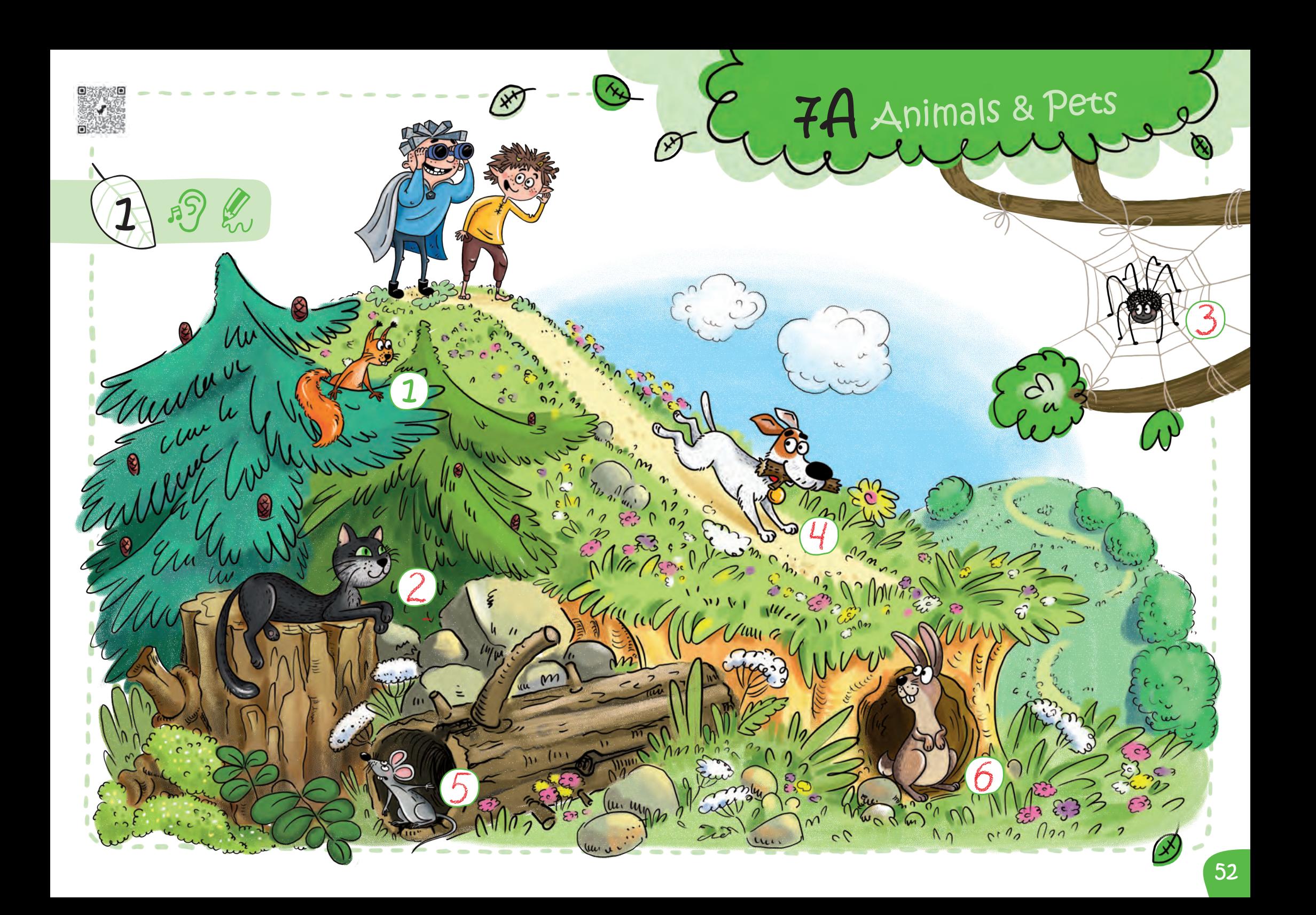

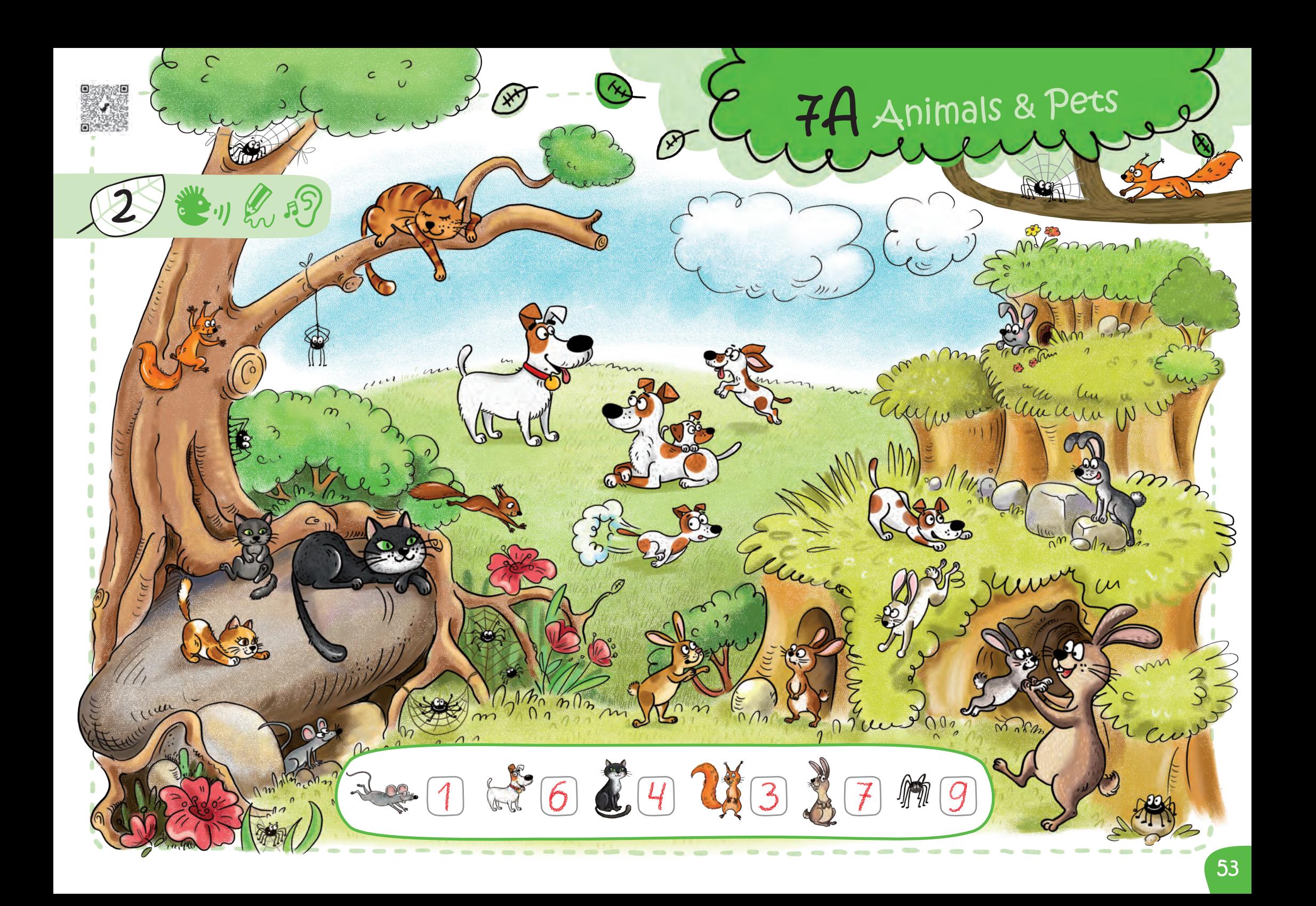

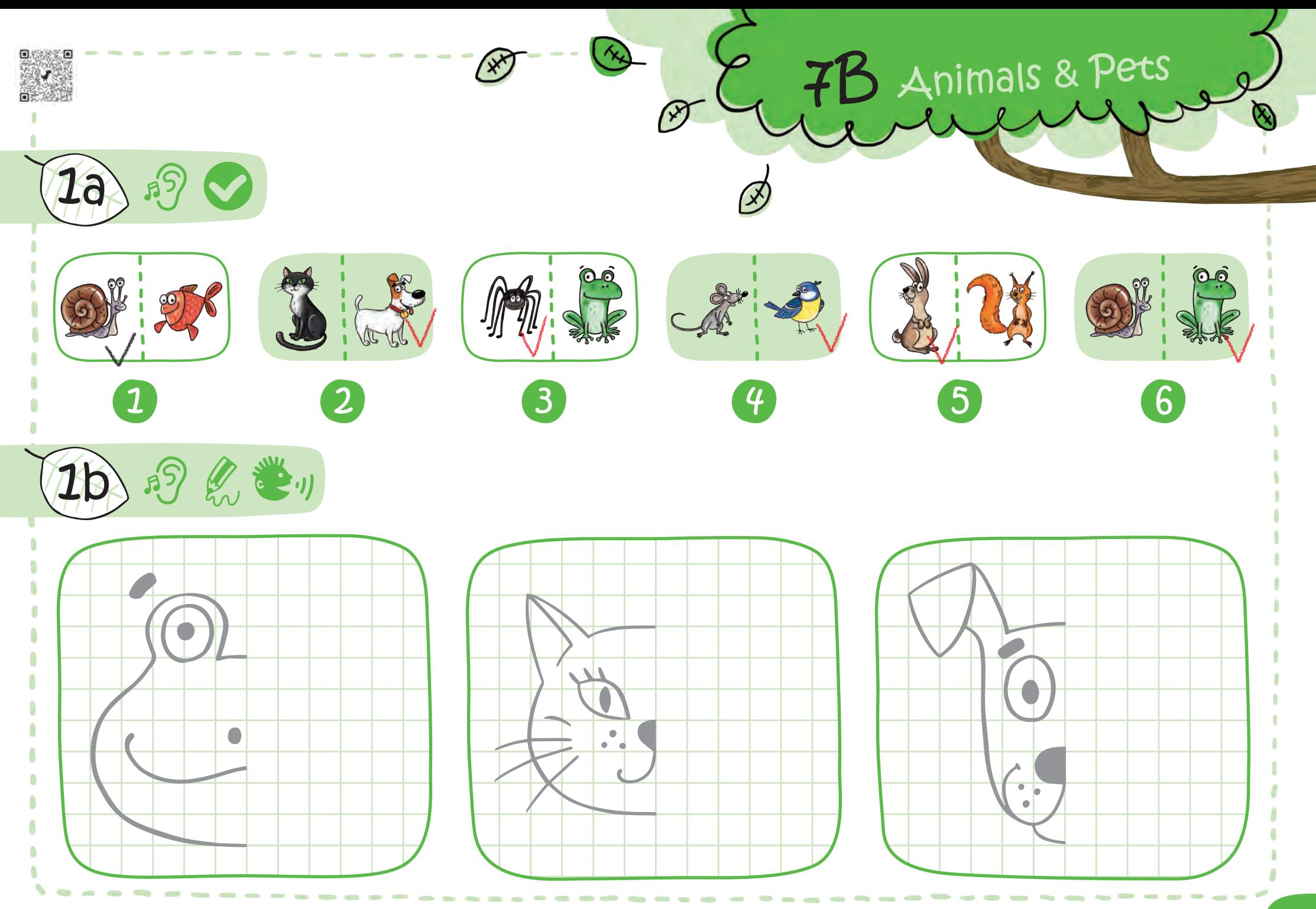

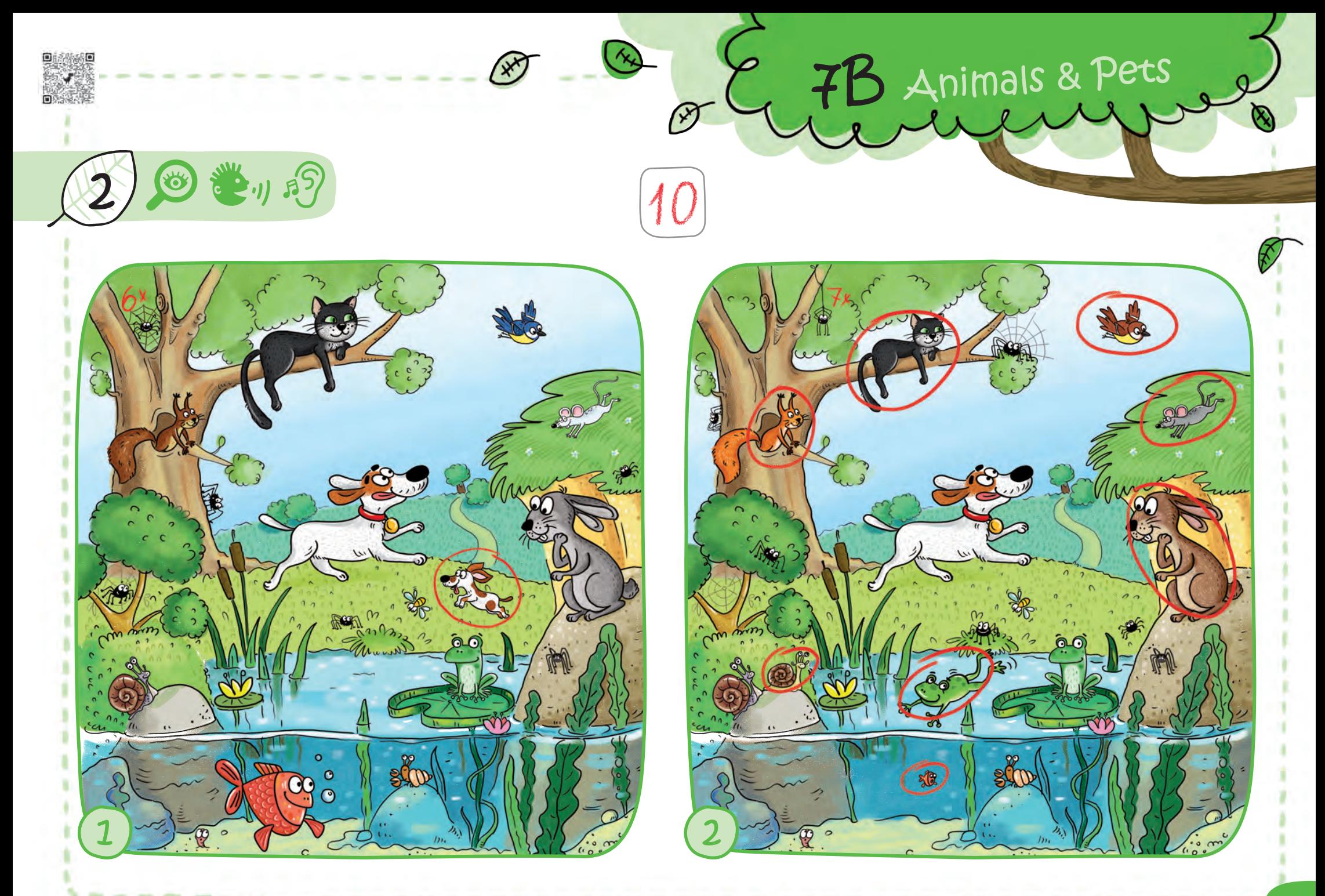

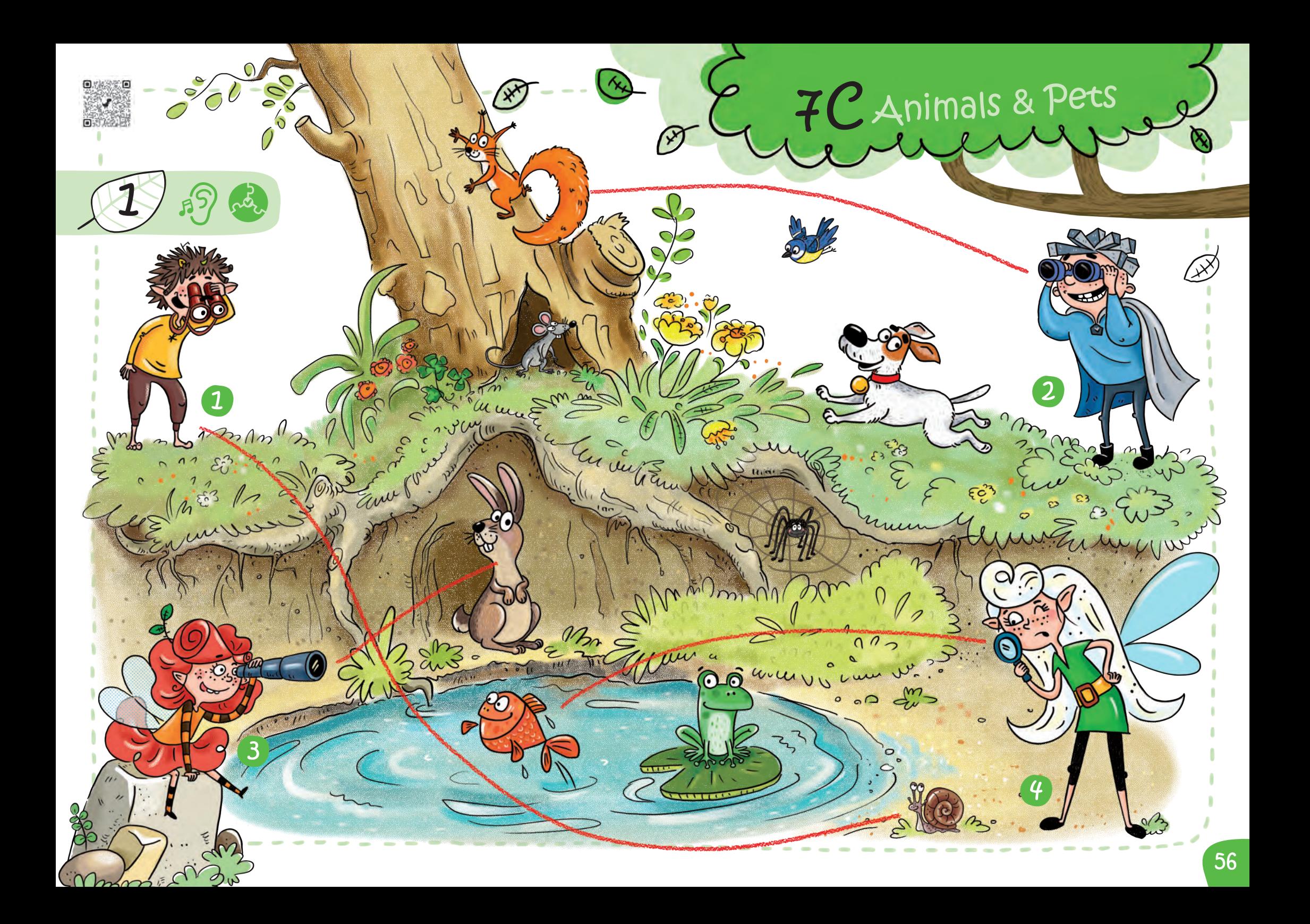

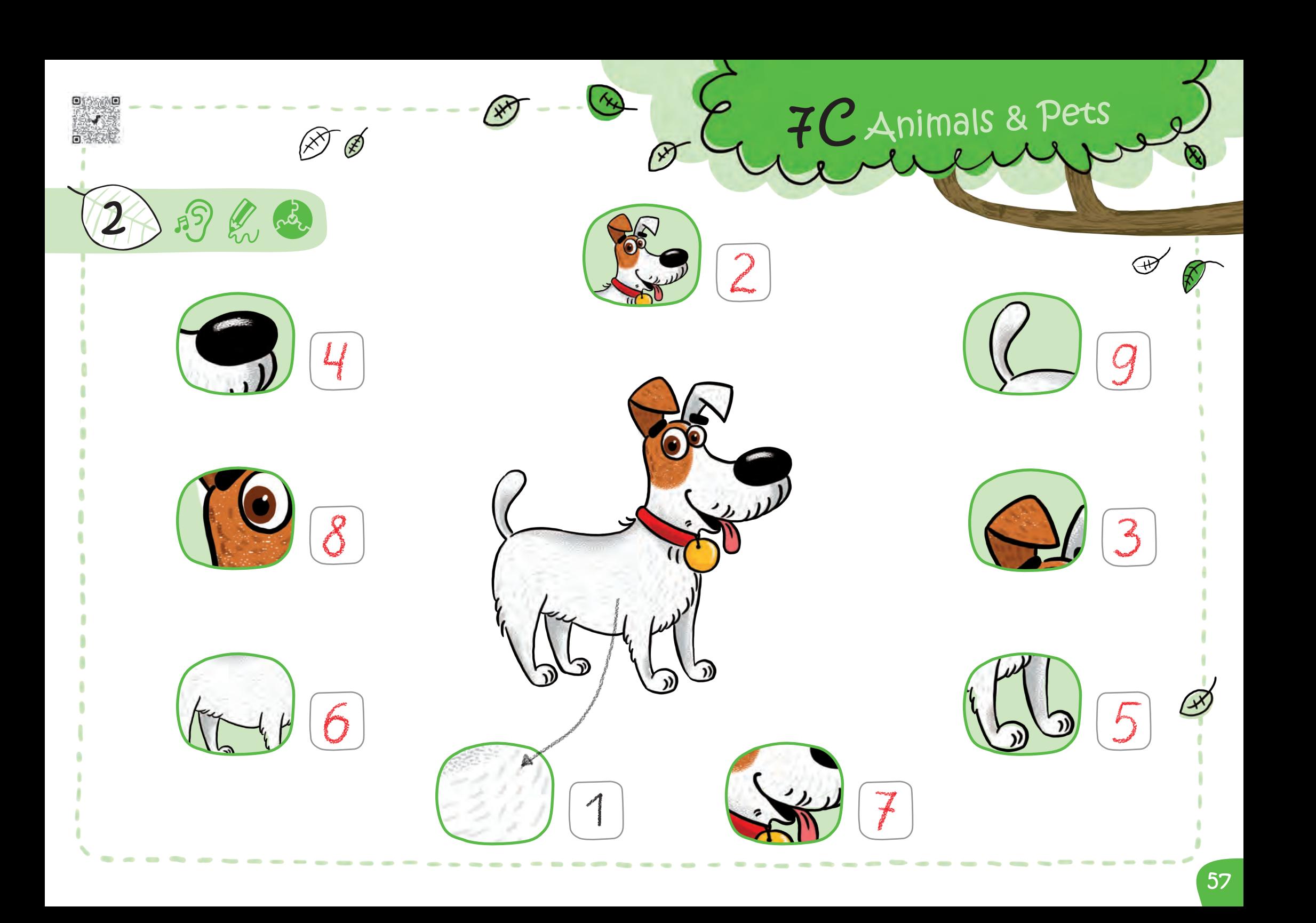

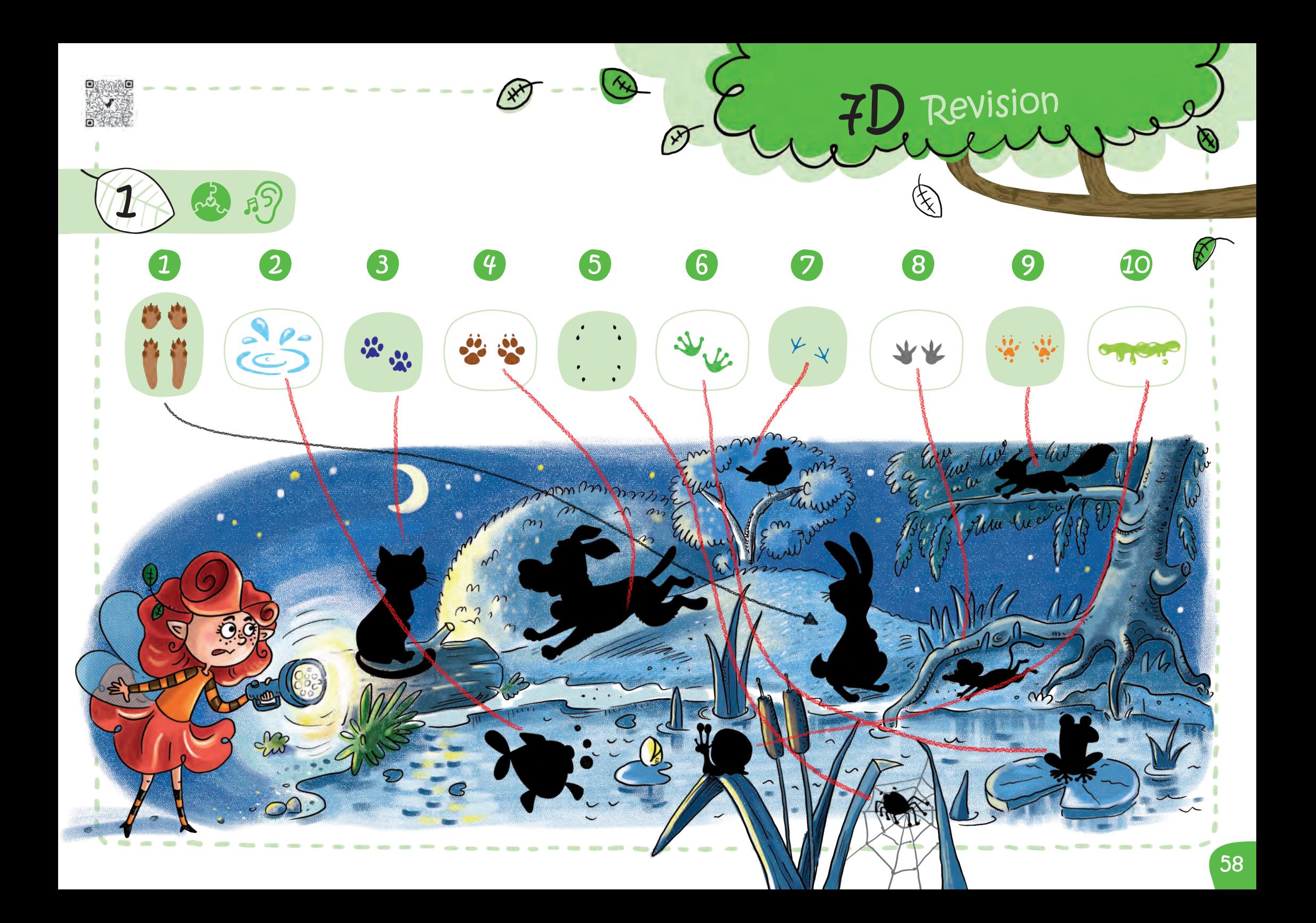

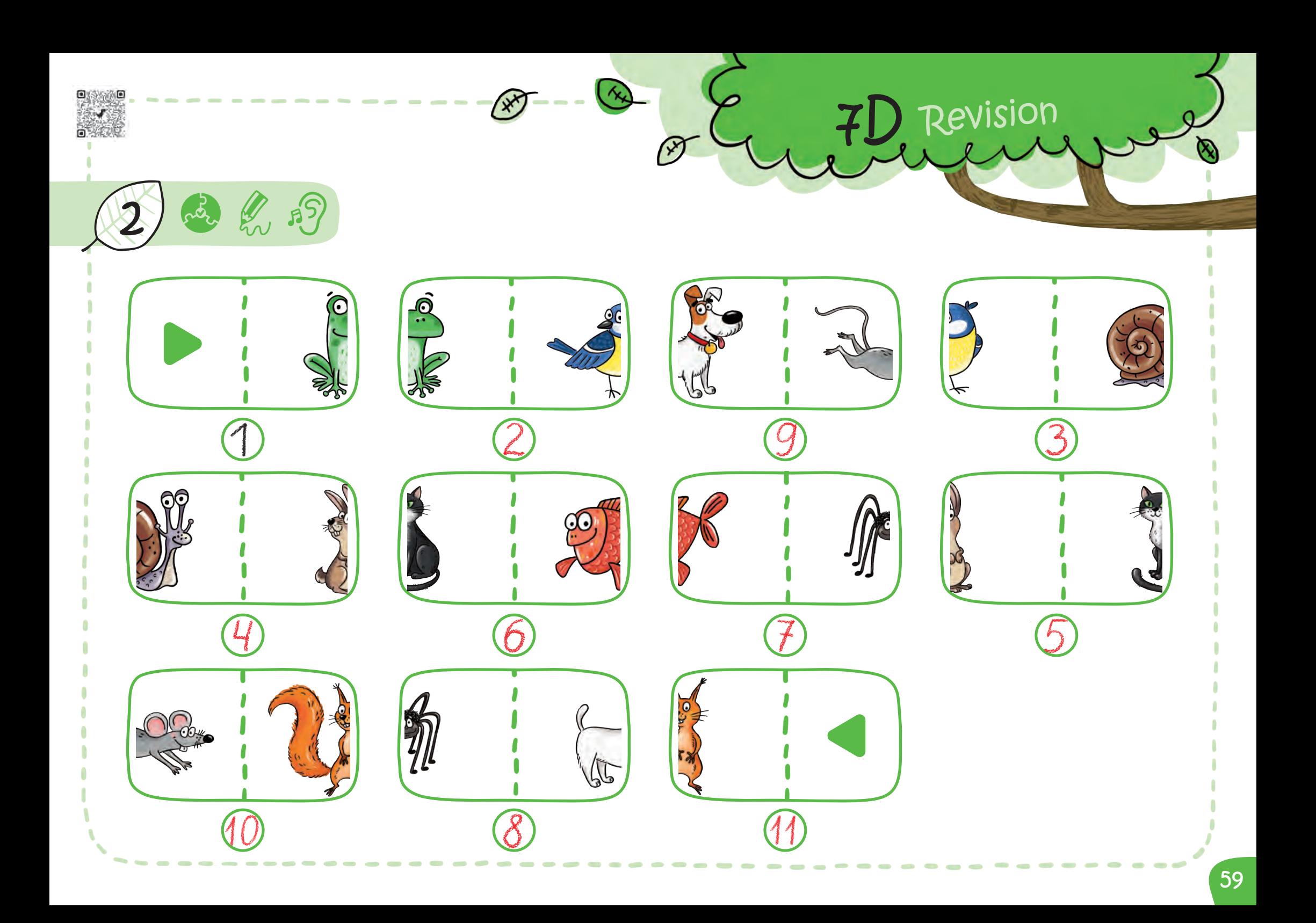

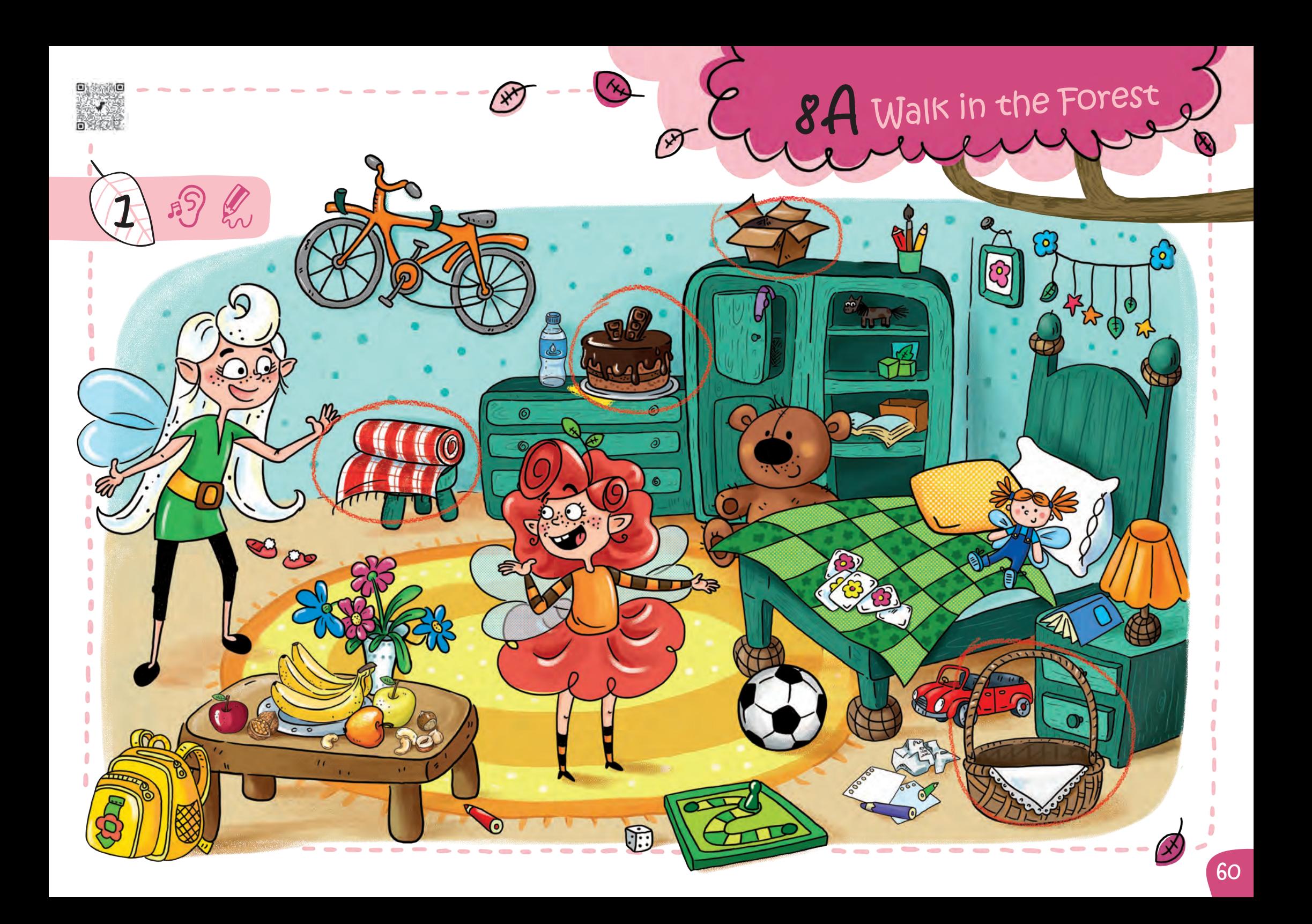

## 8A Walk in the Forest

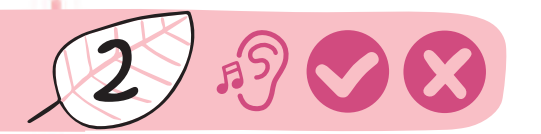

 $\boldsymbol{\Xi}$ 

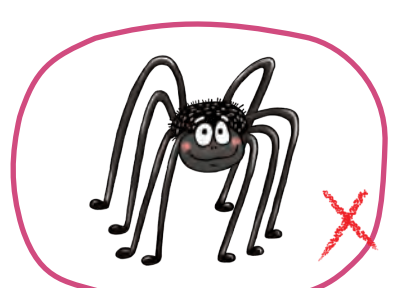

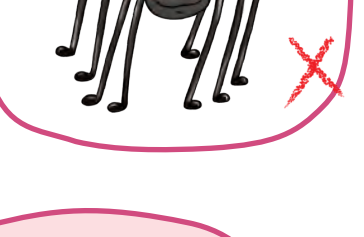

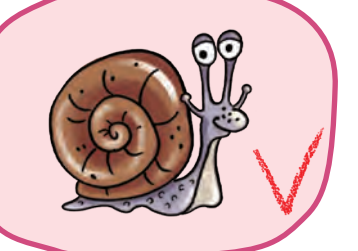

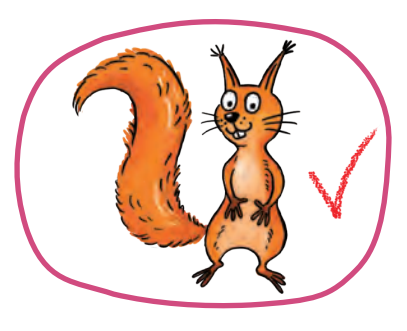

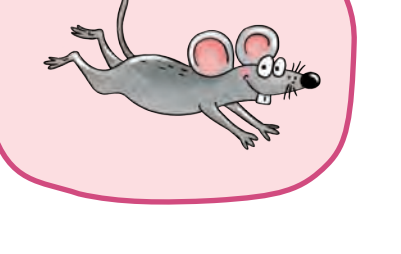

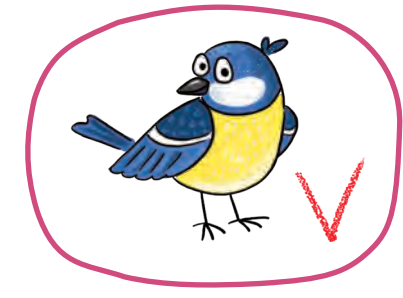

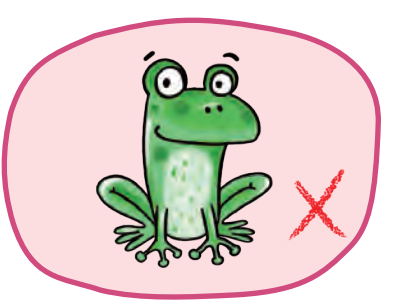

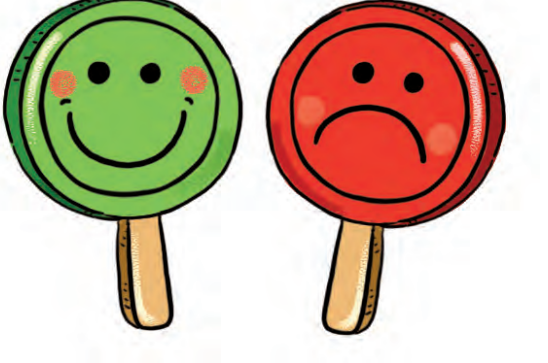

 $\rightsquigarrow$ 

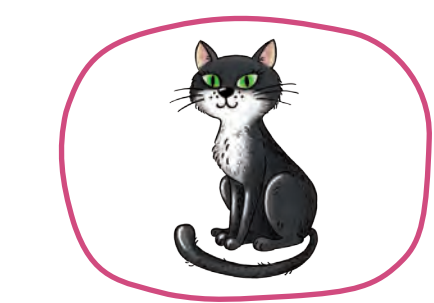

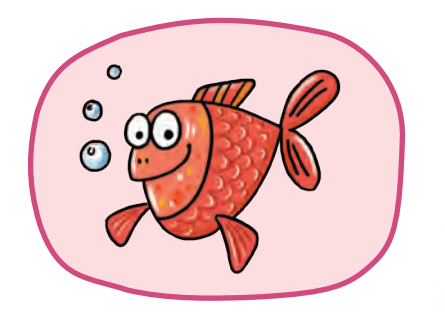

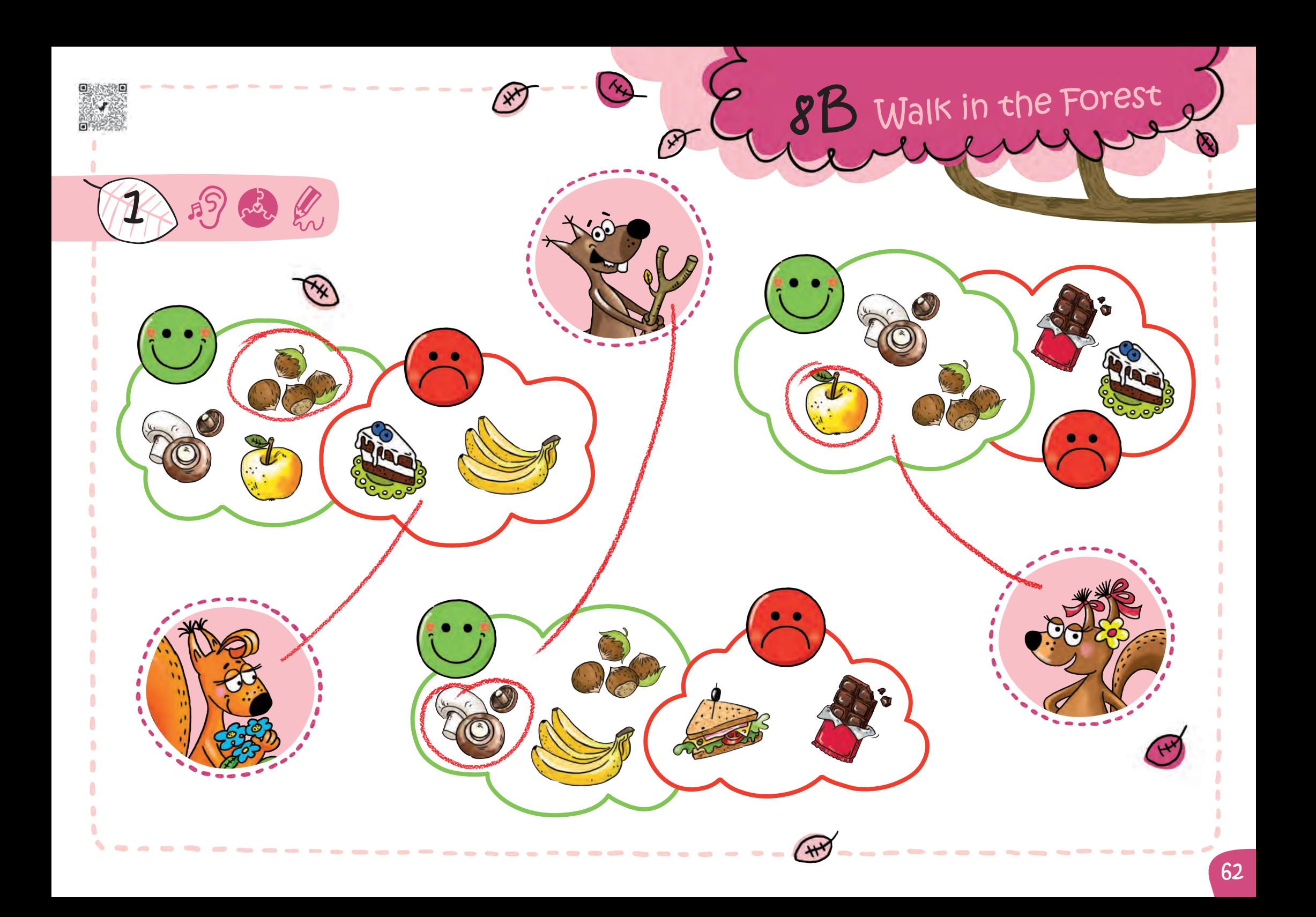

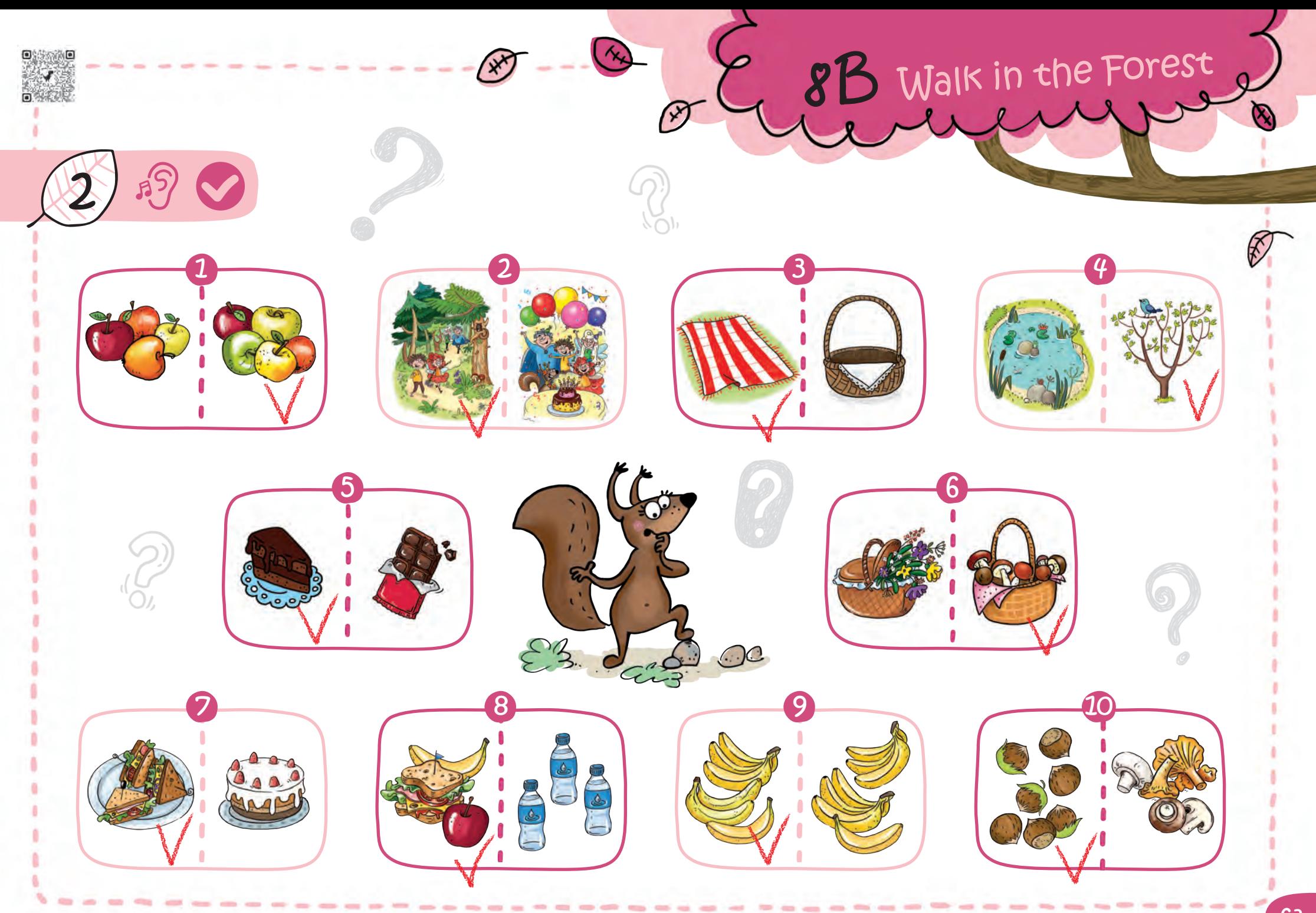

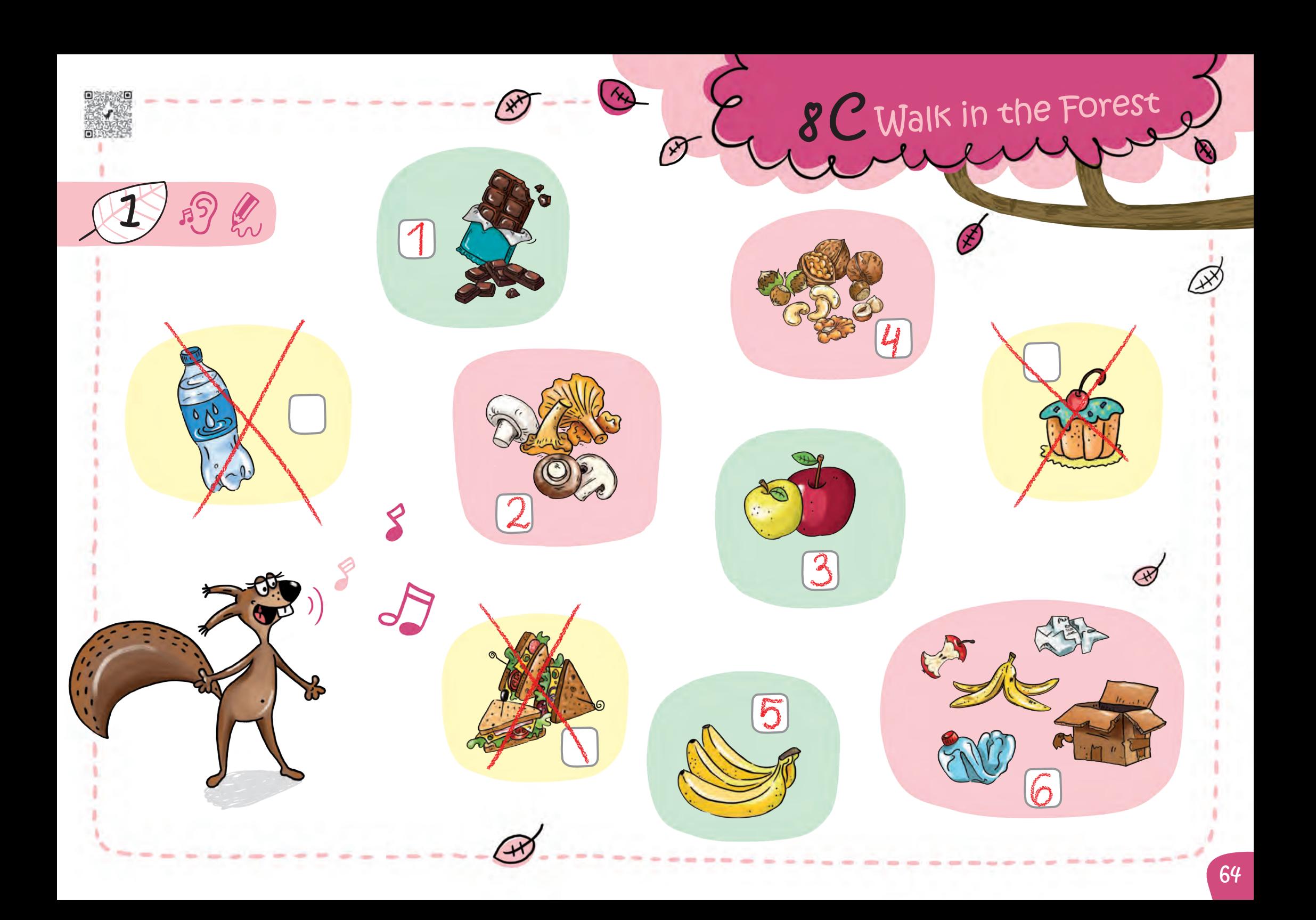

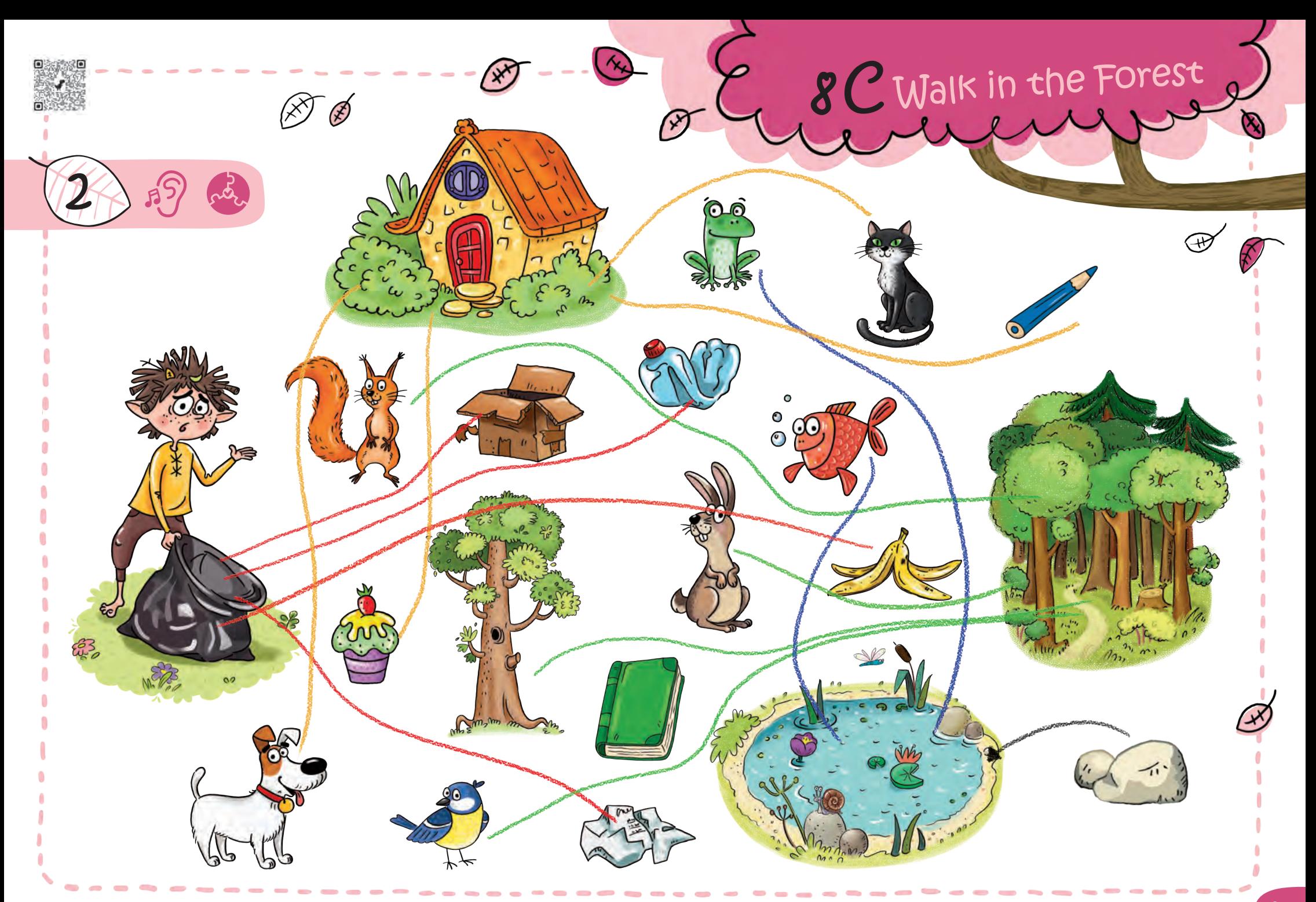

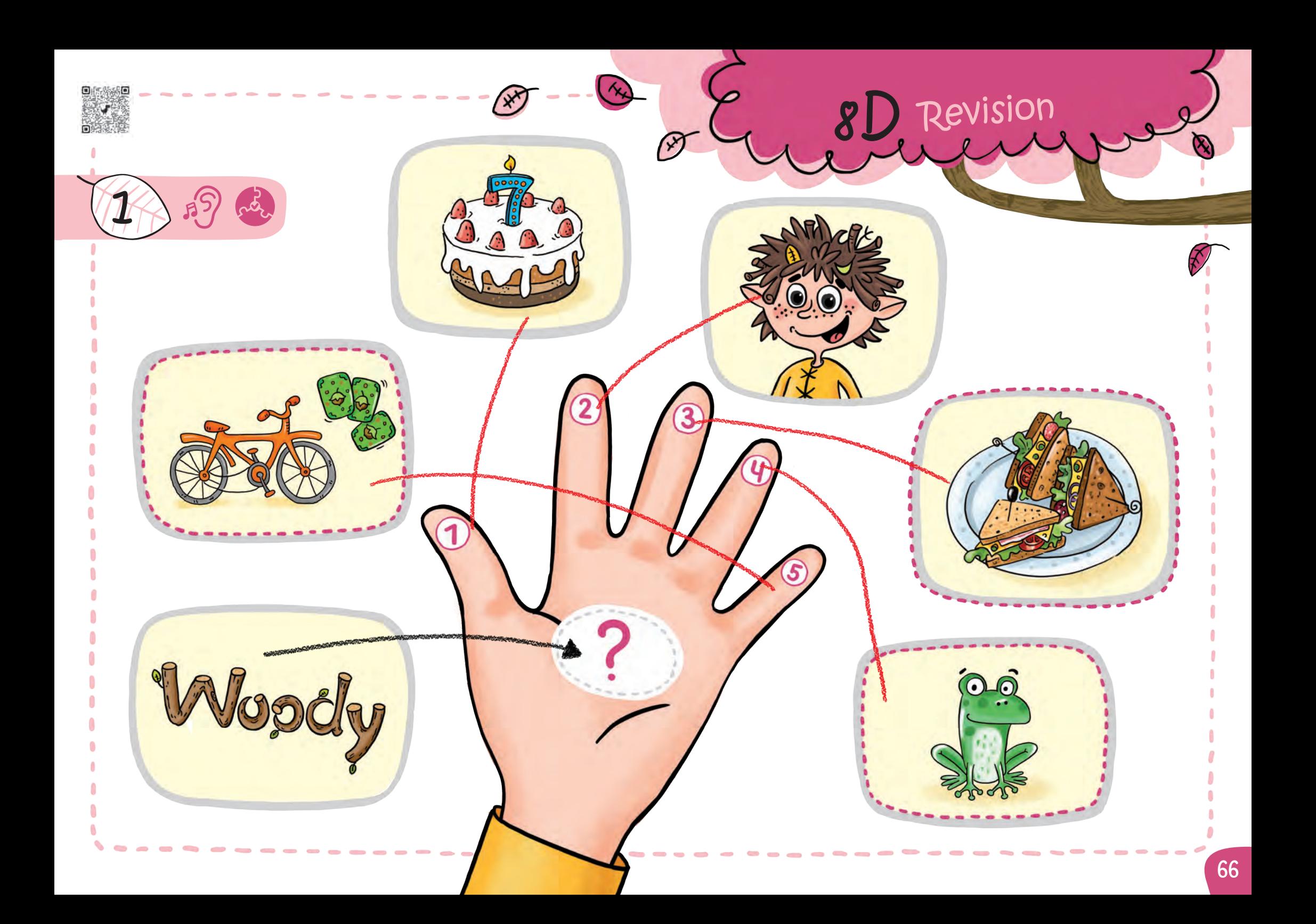

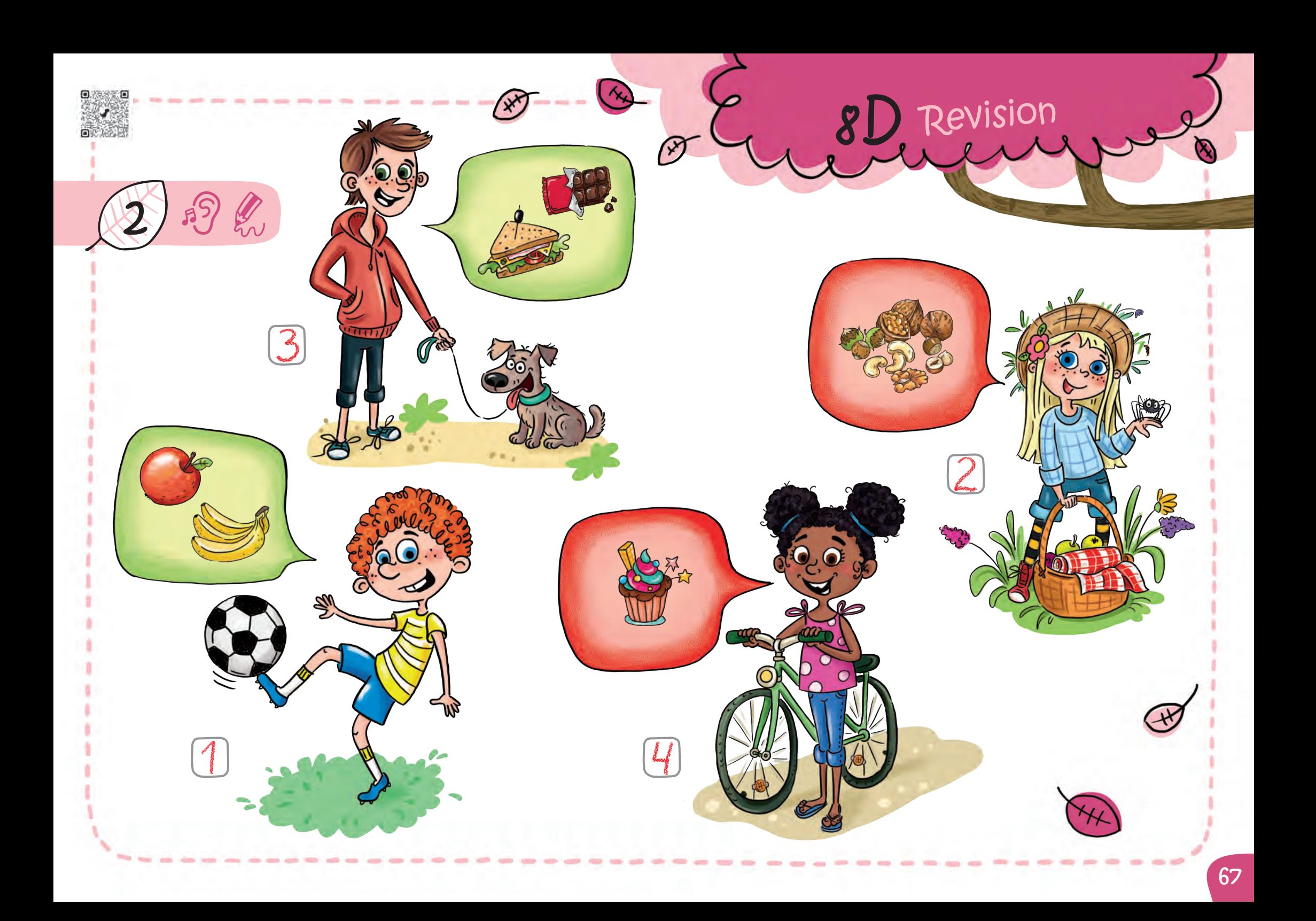